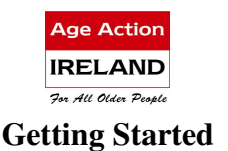

# More about Gmail – Lesson Plan (1.5 hours)

# Introduction to More about Gmail

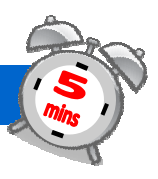

# Resources/Notes

• Student Handout – More about Gmail

## Goals

- Suggested Actions
- Introduce your learner to other features of Gmail
- Explain that Gmail is not just an email account. You can also have instant text conversations using Google Chat or face to face conversations using Google Voice and Video calls.
- Explain that from your Gmail page you can also access other Google features such as a calendar and Google Maps
- Explain that in this class you are going to explore some of the features available in and from Gmail.

# Introduction to Google Chat

## Goals

• Help your learner to understand how to use Google Chat.

# Suggested Actions

- Explain that Google Chat lets you send and receive instant messages with friends, family and colleagues
- Ask your learner to sign-in to their Gmail.
- Ask your learner to go to the Chat area of the Gmail screen.
- Explain that they can have an instant text conversation with anyone who has a 'green ball' beside their name.
- **Explain** that you can invite someone to chat

#### Activity

Check to see if any of your contacts are online

# Resources/Notes

• Student Handout - More about Gmail

#### Note:

If a contact doesn't have a green ball next to his or her name, you won't be able to instant chat

#### Explain the steps in starting a chat

- o Find a contact
- o Click on chat
- o Type your message and wait for a response.
- o Close the chat window

#### **Activity**

If one of your contacts in online, start a chat.

# Google Voice and Video Chat

#### Goals

Remember • Explain…

• Let them try it • Practice…

# Suggested Actions

- Help your learner understand how to make voice and video calls with Gmail
- Explain that if you have a Gmail account you can make voice and video calls with other Gmail users when they are online
- Explain that you need to install Google Voice and Video chat before you can do this

#### Exercise

Download Google Voice and Video Chat

- Ask Your learner to go to www.google.com/chat/video
- Click on 'Install Voice and Video Chat'
- When the download is finished click on 'start chatting right from Gmail'
- Explain that once Voice and Video Chat is installed you can access it directly from your Gmail account
- Explain how to make a video call in Gmail Follow the steps in the student handout
- Explain each step as you go through the handout

#### Exercise

Practise making, receiving and ending video calls.

## Resources/Notes

• Student Handout – Calls and Video Calls

#### Note:

Calls to other Gmail users are free

# Access Other Google Features

#### Goals

• Introduce your learner to other Google features they can access from Gmail

### Remember

- Explain…
- Let them try it • Practice…

## Suggested Actions

Google Account

- Explain that if you have a Gmail account you have actually created a
- Explain that having a Google account allows you to access many Google features directly from Gmail
- Ask Your learner to sign-in to Gmail
- When Gmail opens ask your learner to look at the Google Toolbar at the top of the page
- Explain the tabs on the toolbar
	- $\circ$  +You
	- o Gmail
	- o Calendar
	- o Documents
	- o Sites
	- o Groups
	- o Web
	- o More

#### Activity

Explore each of the tabs e.g. go to the More tab, choose Maps – find your house!

# Resources/Notes

• Student Handout – More about Gmail